## **SIMATIC IPC347D**

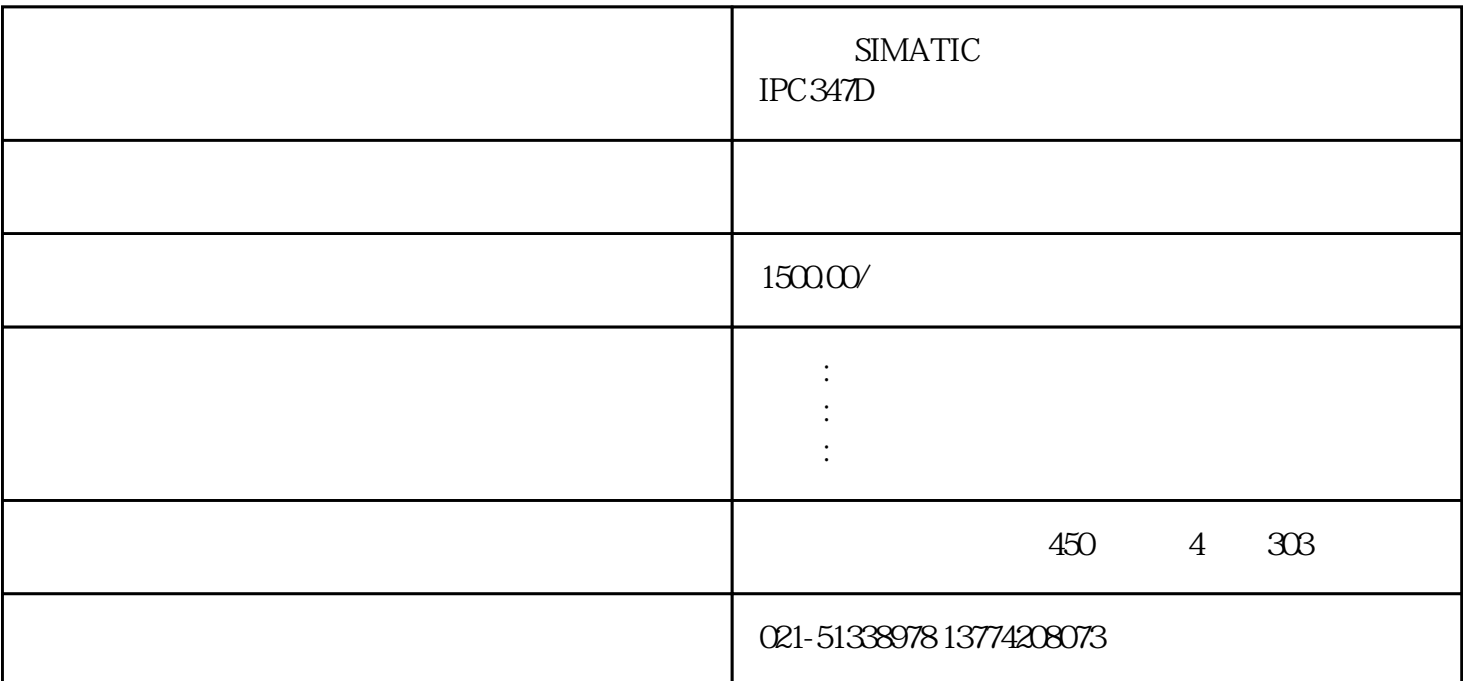

## SIMATIC IPC347D

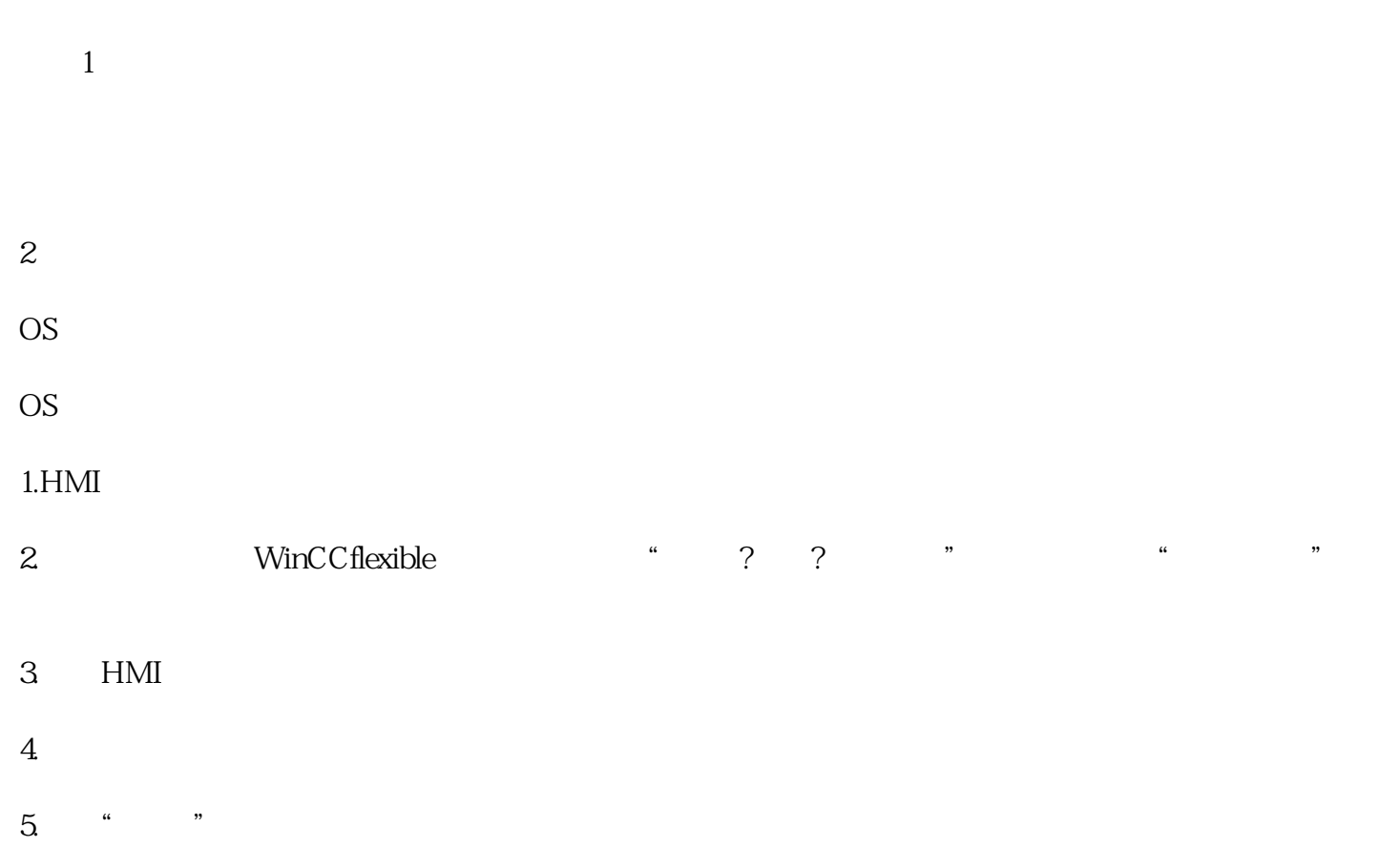

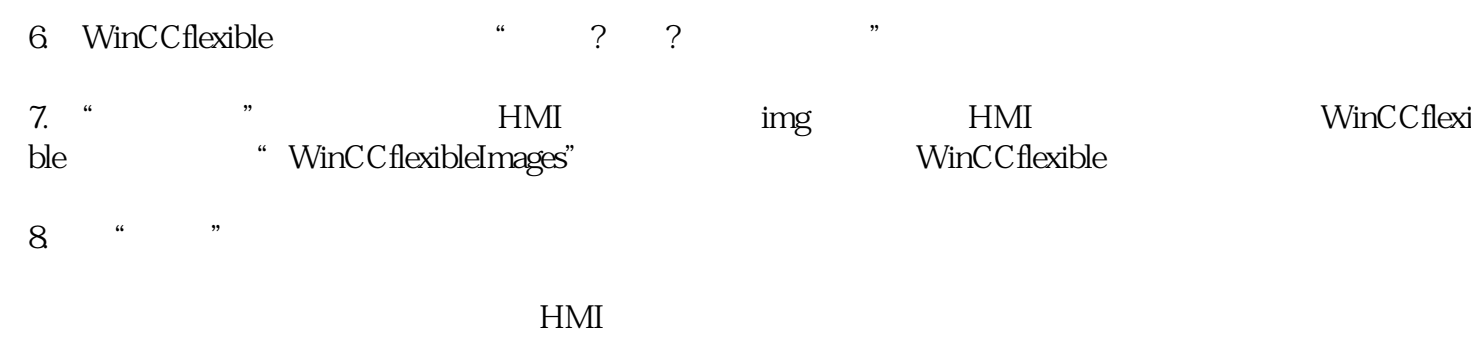

9.在WinCCflexible中选择"更新OS",以运行操作系统更新。按照WinCCflexible的说明进行操作。将出

 $\overline{OS}$ 

## SIMATIC IPC347D

|西门子工控机基层、西门子工控机继修|西门子工控机继修|西门子工控机继修|西门子工控机 修厂家|西门子工控机维修中心。西门子工业显示器维修中心,开机黑屏,启动无显示,运行白屏,上电